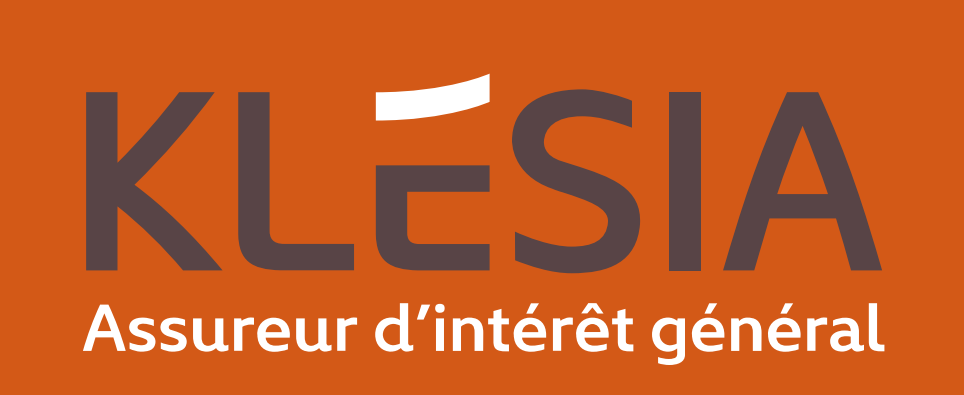

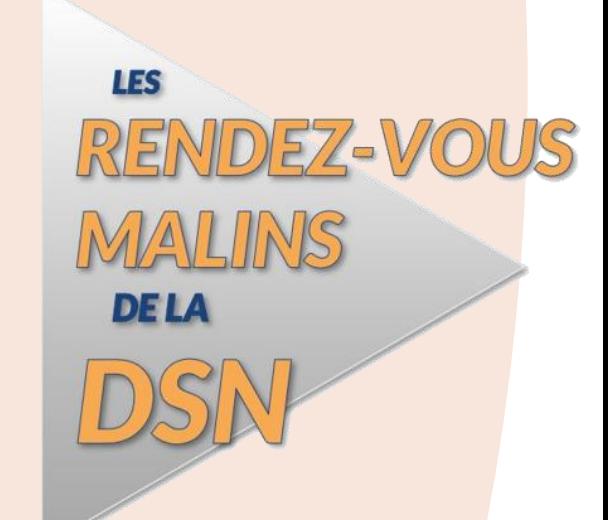

# **Les rendez-vous malins de la DSN Campagne Printemps 2023**

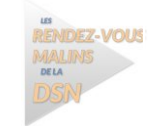

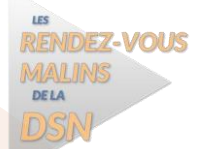

### Les rendez-vous malins de la DSN

**Votre intervenant du jour** :

- **E** Laurent PONSARD Responsable processus DSN
- 
- **Nos experts répondront à toutes vos questions :**
	- **EXPRIMIE SEUGE** Expert DSN
	- **E** Ammara GACEM Expert DSN
	- **E** Karine MURGIA Expert DSN
	- **EXPERIENCIA STEPHAN Expert DSN**
- **Durée de la présentation – 1 h 00**

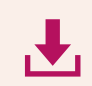

**Le support sera disponible sur notre site [Klesia.fr](https://www.klesia.fr/) dès début juillet**

#### **EN PRATIQUE…**

Les micros et les caméras sont désactivés

**La plupart des problèmes de son peuvent être résolus par une déconnexion/reconnexion.**

Vous pouvez réagir et poser vos questions depuis  $\bullet\bullet\bullet$ l'onglet « **Conversation** »

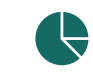

 $\circledast$ 

Vous serez invités à répondre à de rapides sondages

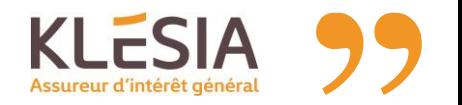

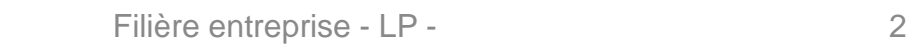

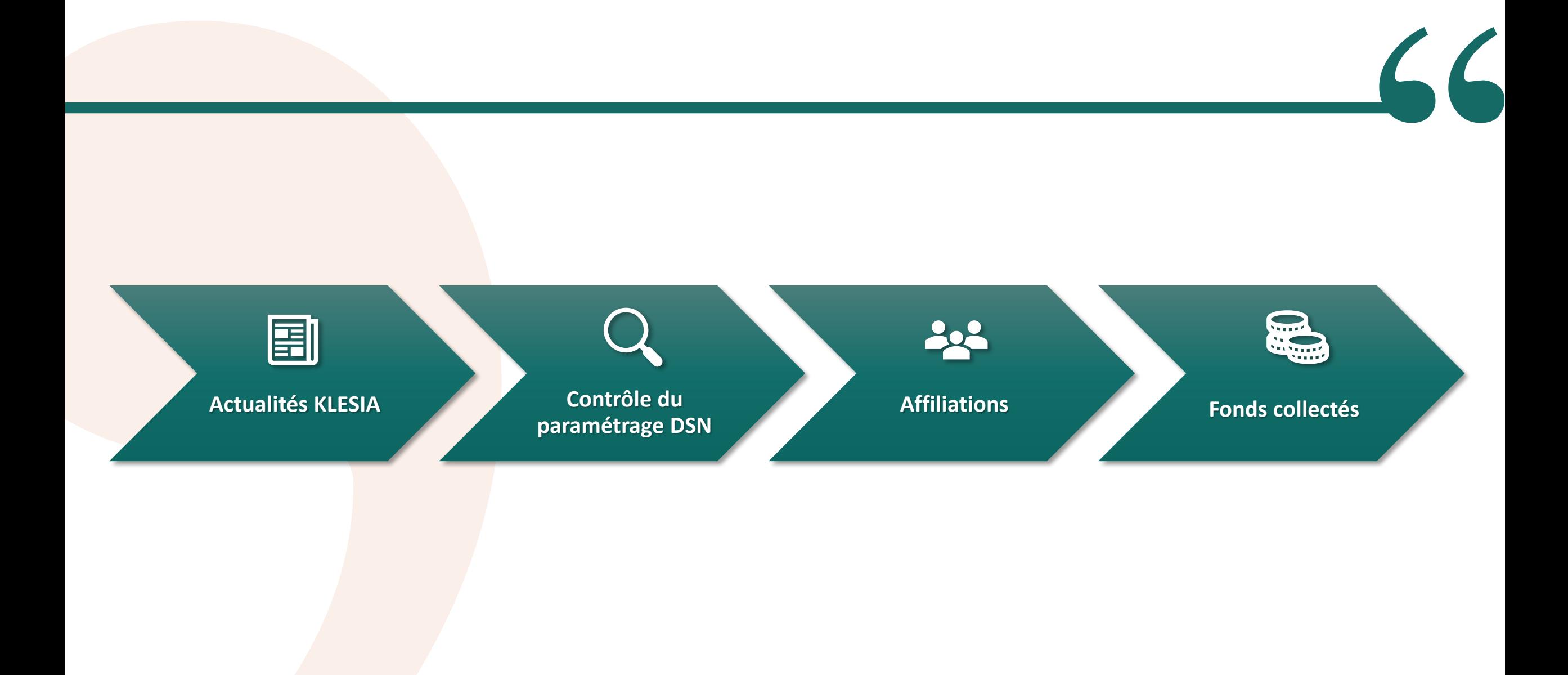

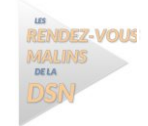

Filière entreprise - LP - 3

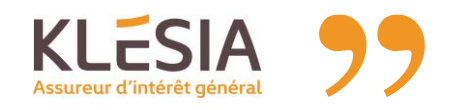

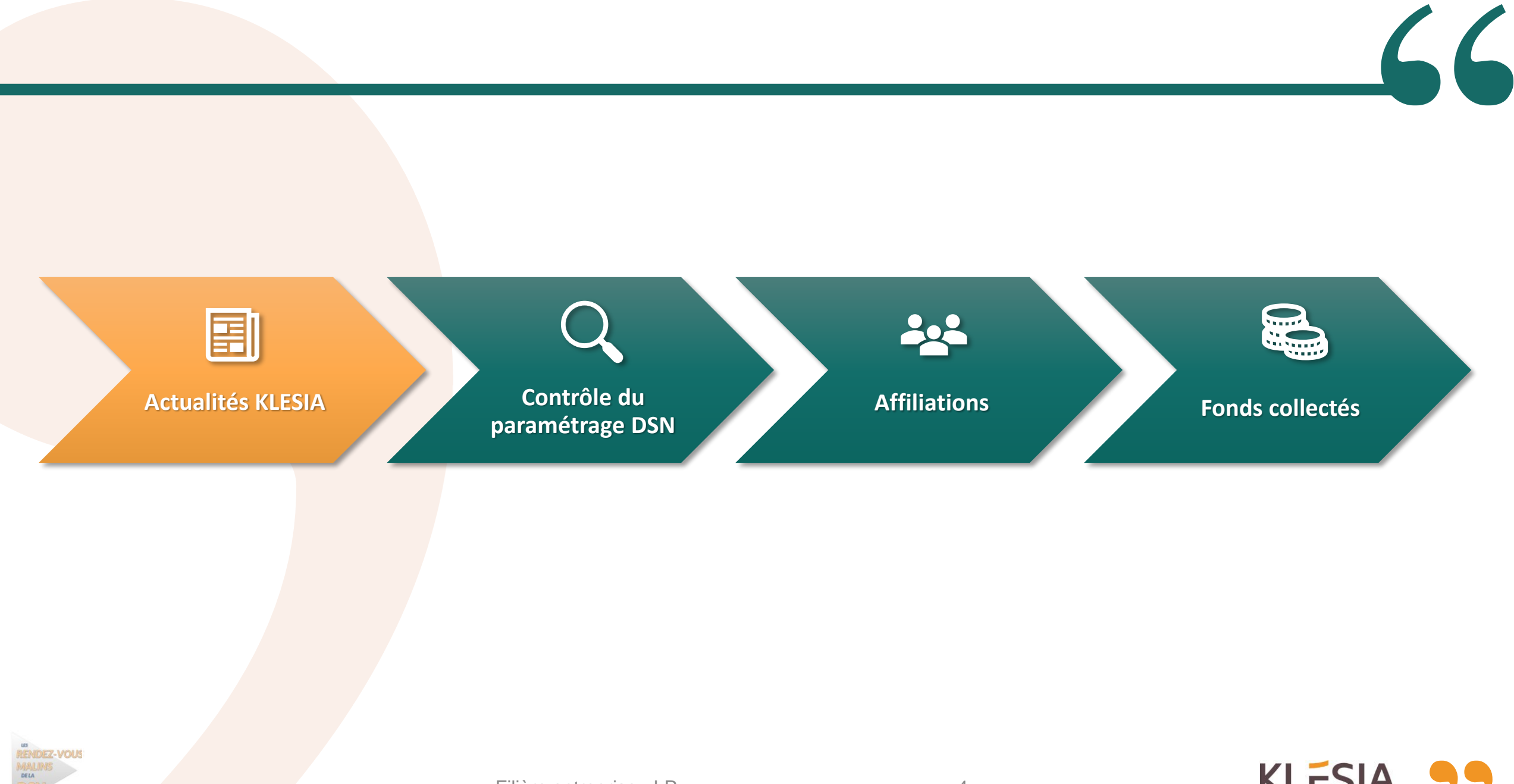

Filière entreprise - LP - 4

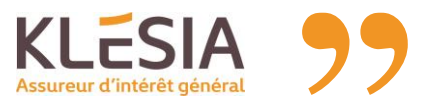

## CCN Immobilier — Frais de santé

- Par l'avenant 97, les Partenaires sociaux de la Branche de l'Immobilier ont majoré la cotisation conventionnelle des **frais de santé**.
- Ces dispositions sont entrées en vigueur :
	- **o Le 1<sup>er</sup> avril 2023** pour les entreprises relevant d'une organisation patronale signataire
	- o le **26 avril 2023** (lendemain de la publication au J.O. de l'arrêté d'extension) pour l'ensemble de la Branche.

#### **QUELS CHANGEMENTS POUR LES CONTRATS KLESIA**

▪ KLESIA Prévoyance **maintient ses taux d'appel de cotisations en vigueur depuis le 01/01/2023** :

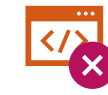

Il n'y a **pas de modification** du **paramétrage DSN**

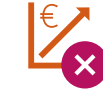

Il n'y a **pas d'augmentation** de la **cotisation frais de santé**

La CCN Immobilier prévoit une répartition avec une part patronale à *55%* de la cotisation.

畾畾

- Même si KLESIA ne modifie pas son taux d'appel, **la part patronale doit être calculée sur la cotisation définie par la CCN**. *exemple :* 55% de **1,57% PMSS** pour une cotisation adulte régime général
- C'est la **part salariale** qui bénéficie du **maintien de notre taux de cotisation**.

*exemple :* 1,47% PMSS (taux d'appel KLESIA) - (55% de 1,57% PMSS) pour une cotisation adulte régime général

**Taux appel 01/01/2023**

**0,75% PMSS** (AM)

**0,49% PMSS** (AM)

**Adulte 1,47% PMSS** (RG)

**Enfant 0,82% PMSS** (RG)

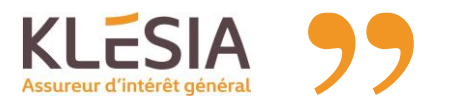

**Taux CCN 01/05/2023**

**1,57% PMSS** (RG) **0,80% PMSS** (AM)

**0,88% PMSS** (RG) **0,52% PMSS** (AM)

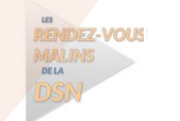

### Ajustement des cotisations DSN

**Afin de s'assurer de l'exactitude des cotisations déclarées en DSN et de la couverture des salariés, une campagne de vérification des déclarations est en cours.** 

Il s'agit de vérifier la correcte application de la fiche de paramétrage dans les DSN à savoir :

- **L'exhaustivité des contrats collectifs**
- **Les taux de cotisations**
- **Les affiliations**

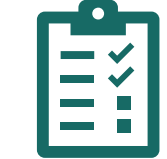

Si des ecarts de cotisation et de parametrage sont consi<br>est envoyée avec les éléments suivants par population : Si des écarts de cotisation et de paramétrage sont constatés, une synthèse

- **Le régime prévoyance/santé, conventionnel/complémentaire**
- **La référence contrat**
- **La masse salariale issue du brut déclaré**
- **Les cotisations dues**
- **Les cotisations versées**
- **Le solde**

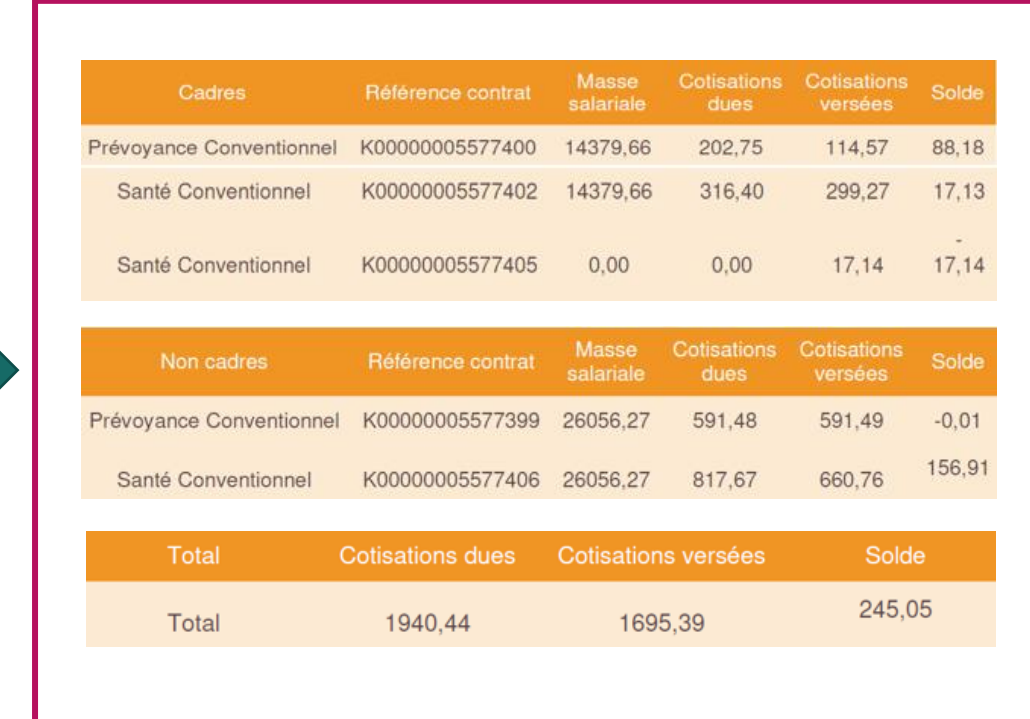

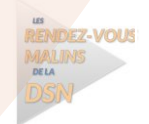

### Ajustement des cotisations DSN

N'hésitez pas à nous contacter pour toute précision.

Sur demande, nous pouvons vous envoyer un fichier Excel qui reprend :

- **le numéro de sécurité sociale de chaque salarié**
- **le mois déclaré**
- **la population**
- **la référence contrat**
- **le salaire brut**
- **le montant de cotisation**

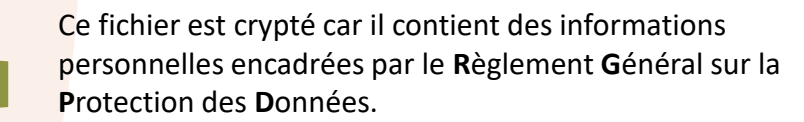

#### **En cas d'erreur ou d'oubli, comment régulariser ?**

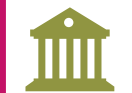

Par virement à l'aide des coordonnées bancaires suivantes en précisant le SIRET de l'entreprise et la mention « Ajustement 2021 ou 2022» :

#### **IBAN : FR76 1010 7002 2800 2529 1052 142**

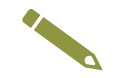

Dans un bloc de régularisation lors de l'envoi de la prochaine DSN.

*Pensez dès à présent à contrôler vos DSN 2022 et effectuer la régularisation dans vos prochains envois si nécessaire.* 

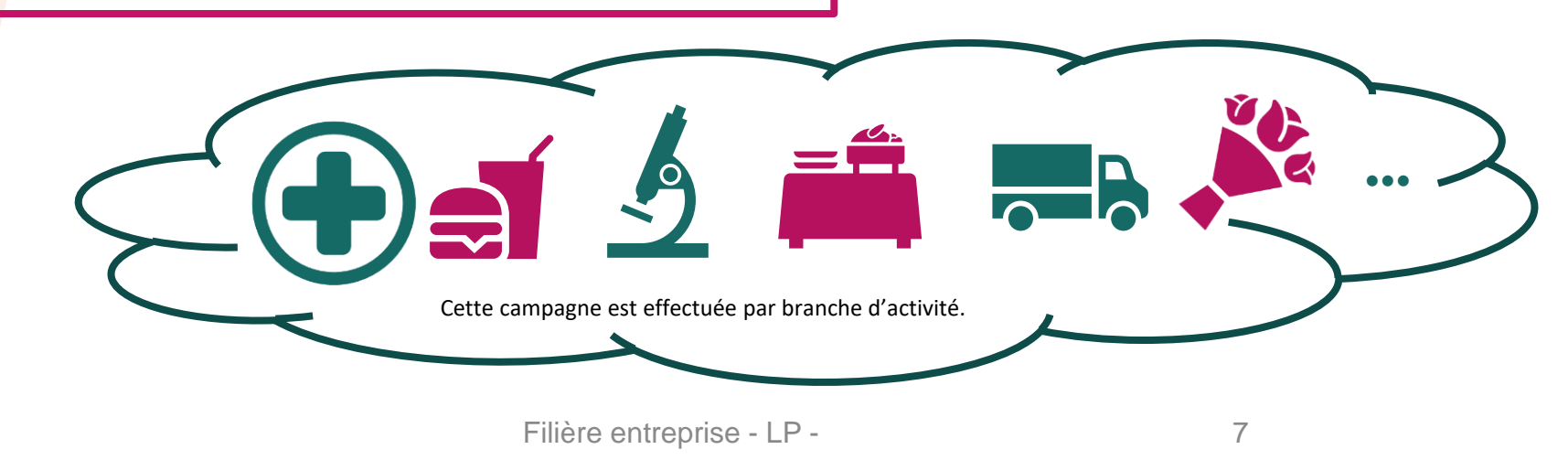

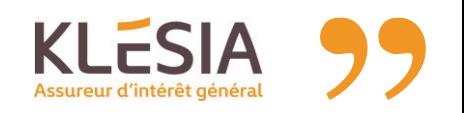

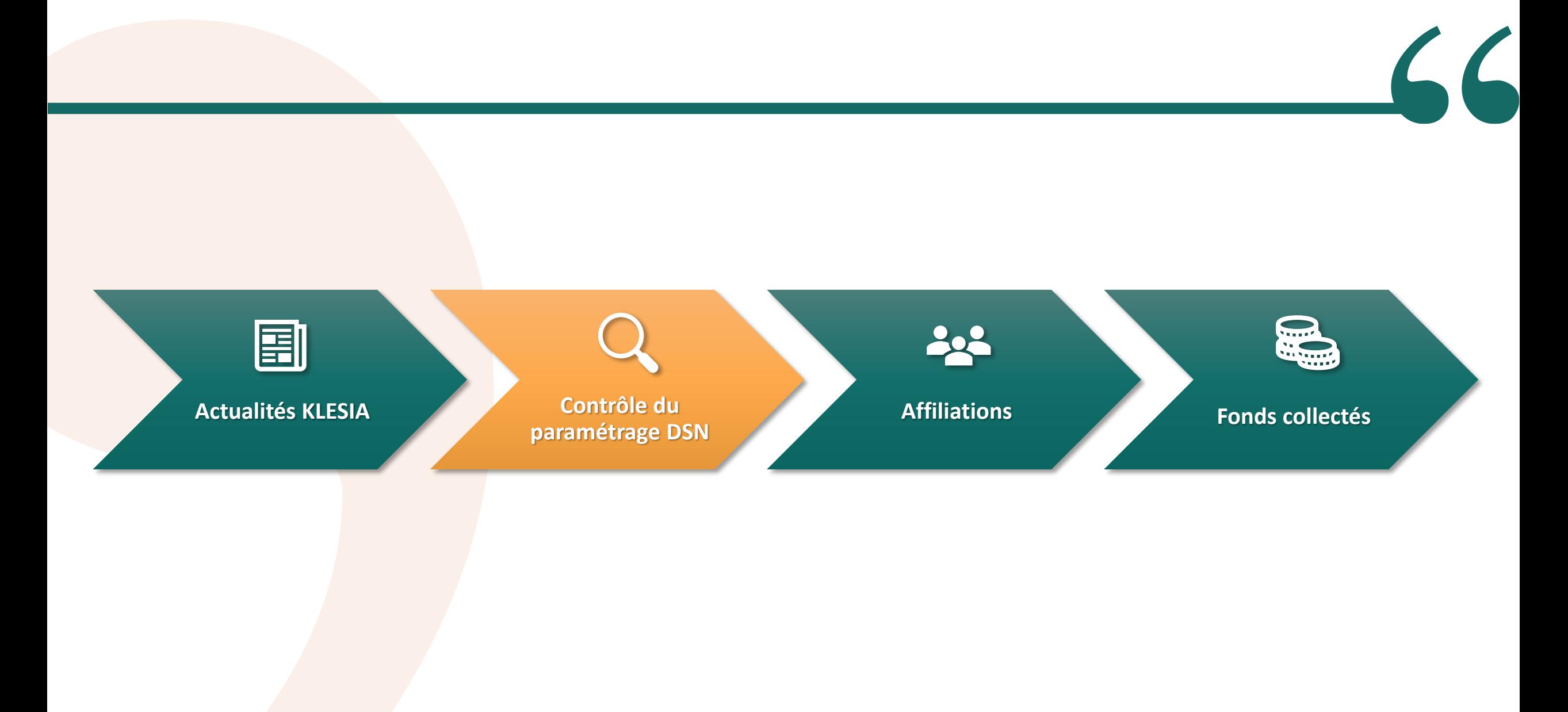

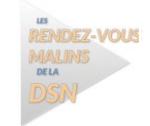

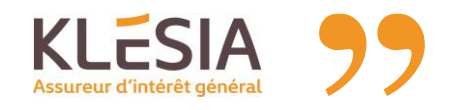

## DSN FPOC — Présentation

**DSN FPOC** est un logiciel mis à disposition par les fédérations d'organismes complémentaires (CTIP, France Assureurs, FNMF) permettant d'effectuer un **autocontrôle des DSN**.

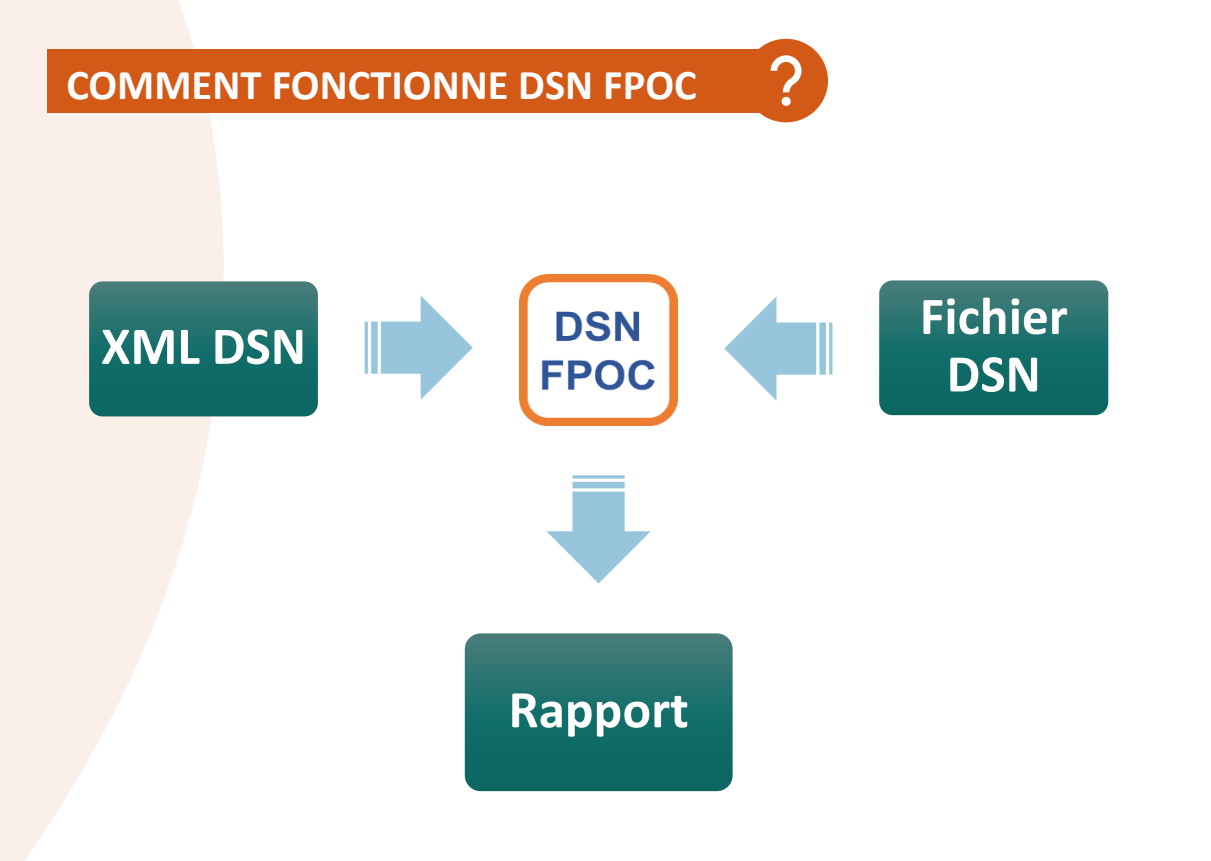

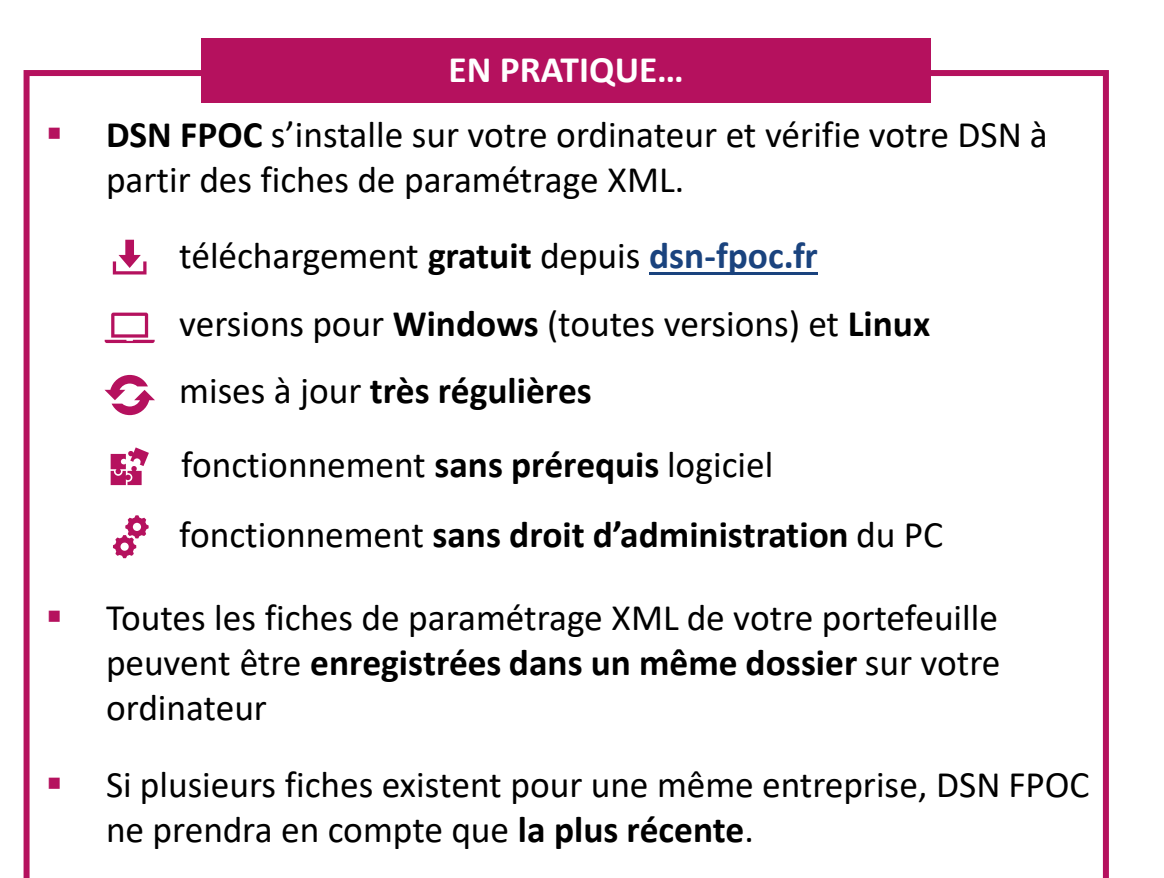

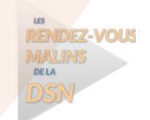

### DSN FPOC — Contrôles

- **DSN FPOC effectue ses contrôles en se basant :**
	- o sur les **fiches de paramétrage DSN**
	- o sur la **norme DSN** pour tout le périmètre concernant les organismes complémentaires

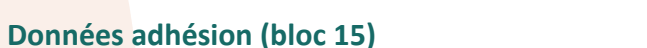

- Vérification du **code organisme**
- Contrôles sur le **délégataire de gestion** (manquant ou renseigné à tort)
- Alertes sur l'absence d'adhésion à des contrats mentionnés sur la fiche (critère salarié…)

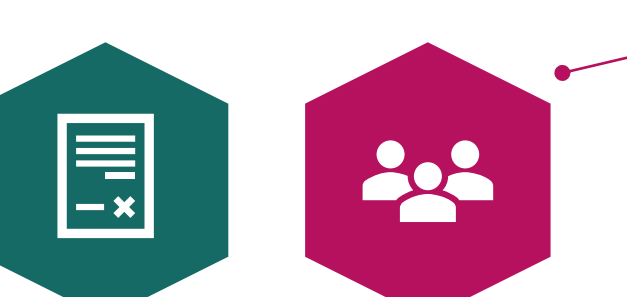

**QUELQUES EXEMPLES DE CONTRÔLES**

#### **Données affiliations (bloc 70)**

- Alertes sur l'absence de correspondance entre les **codes population** et les **contrats**
- Alerte si les **codes population** ne correspondent pas à la fiche de paramétrage.

#### **Données cotisations établissement (bloc 82)**

- Contrôle sur une éventuelle déclaration **à tort** de cotisations établissement
- Vérification sur la **conformité** de la cotisation établissement déclarée

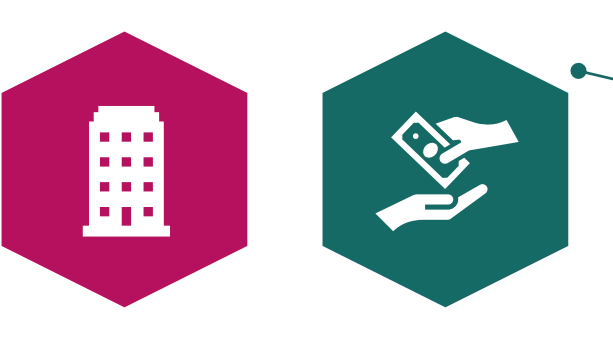

#### **Données bases assujetties (bloc 79)**

- Vérification de la déclaration de la **tranche de rémunération attendue**
- Contrôle sur la **présence à tort** ou l'**absence** de base forfaitaire ou de forfait

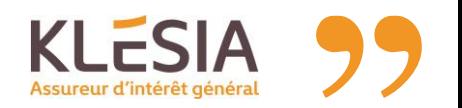

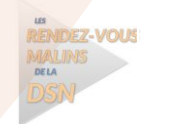

Filière entreprise - LP - 10

# DSN FPOC et CRM

- CARCEPT Prev et KLESIA Prévoyance mettent déjà à disposition des **Comptes Rendus Métier** envoyés après réception de vos DSN.
- **Ces documents, mis à disposition sur Net Entreprises**, peuvent vous signaler certaines anomalies remarquées par nos contrôles*.*

#### **COMPTES RENDUS MÉTIER DSN DESAULTER DES RENDUS MÉTIER DSN**

- Les CRM édités par CARCEPT Prev et KLESIA Prévoyance vous signalent les anomalies suivantes :
	- o Les problèmes de **références contrat**
	- o Les problèmes de **codes population**
	- o Les **incohérences** entre **références contrat** et **codes population**
	- o Les problèmes de **codes option**
	- o Les **mauvaises bases assujetties**

- Utiliser DSN FPOC avant l'envoi de vos DSN :
	- Permet une **vérification avancée sur un plus grand nombre de points.**
		- Permet un **examen plus complet** puisqu'il prend en compte la **fiche de paramétrage** et la **norme DSN** relative aux OC
	- Permet un **contrôle anticipé** de votre portefeuille avant l'envoi de vos DSN

*Un paramétrage DSN erroné ne permet pas une bonne affectation des cotisations. L'entreprise risque d'être relancée et la couverture des salariés impactée.*

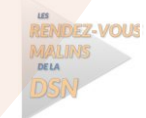

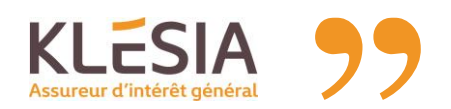

### DSN FPOC — Contacts

**QUI CONTACTER EN CAS DE DIFFICULTÉS** 

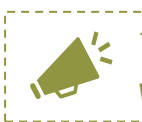

*Téléchargez vos fiches de paramétrage DSN depuis votre tableau de bord Net Entreprises ou votre Espace Client* 

#### **Contenu de la fiche de paramétrage ou du CRM**

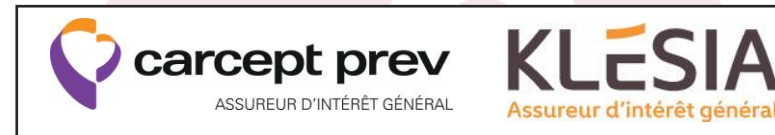

▪ Contacter les **Experts DSN** de **CARCEPT Prev** ou **KLESIA Prévoyance**, par téléphone ou courriel **[contact\\_dsn@klesia.fr](mailto:contact_dsn@klesia.fr)**

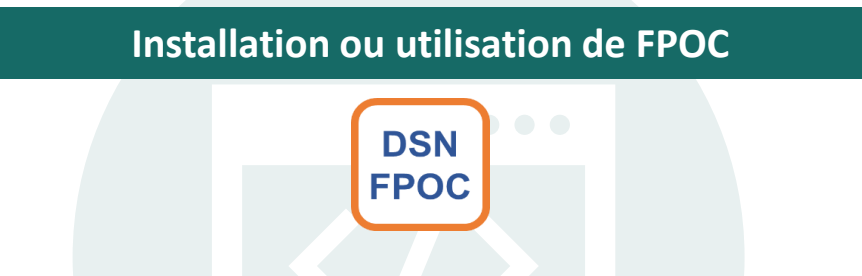

- Consulter le **guide utilisateur** sur **[dsn-fpoc.fr](https://dsn-fpoc.fr/)**
- Contacter **[support@dsn-fpoc.fr](mailto:support@dsn-fpoc.fr)** en joignant toute info utile

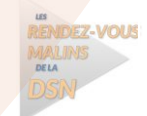

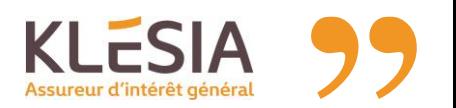

## DSN FPOC — Page d'accueil

#### **DSN FPOC**

#### Outil de contrôle des données OC de la DSN, au regard de la norme et des Fiches de Paramétrage

le logiciel, mis à disposition gracieusement par les fédérations d'organismes complémentaires (CTIP, FA et FNMF), a pour objectif de contrôler les données DSN spécifiques de ces organismes, liées aux contrats de prévoyance complémentaire santé ou retraite supplémentaire souscrits par les entreprises déclarées.

l assure notamment :

- · le contrôle des données DSN OC au regard de la ou des Fiches de Paramétrage OC (FPOC) mises à disposition des déclarants et des tiers-déclarants par les Organismes Complémentaires,
- · le contrôle des données DSN OC au regard de la ou des versions de Norme NEODES en vigueur, telles que documentées dans les cahiers techniques correspondants.

Au regard de la norme DSN, le périmètre de contrôle de DSN-FPOC concerne seulement les données spécifiques des OC, et celles qui leur sont directement ou indirectement liées.

in revanche, mais sous réserve que la ou les fiches de paramétrage OC de format XML soient mises à disposition de l'outil, DSN-FPOC peut notamment contrôler la validité des données DSN liées aux Adhésions, Affiliations, Ba issujetties et Cotisations OC.

)SN-FPOC est utilisable en environnement Windows (toutes versions, avec ou sans affichage écran) ou Linux (sans affichage écran).

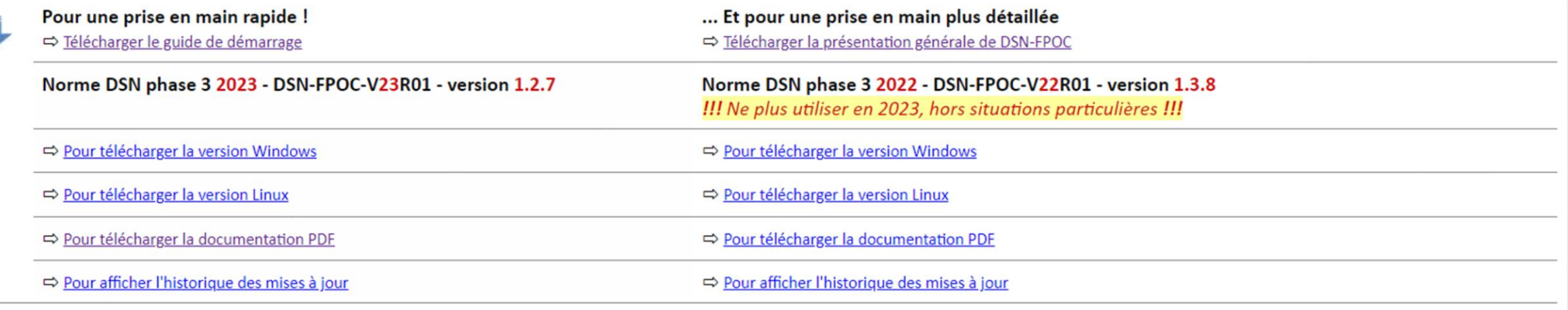

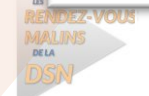

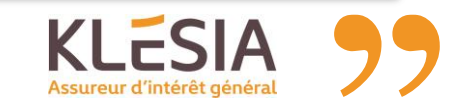

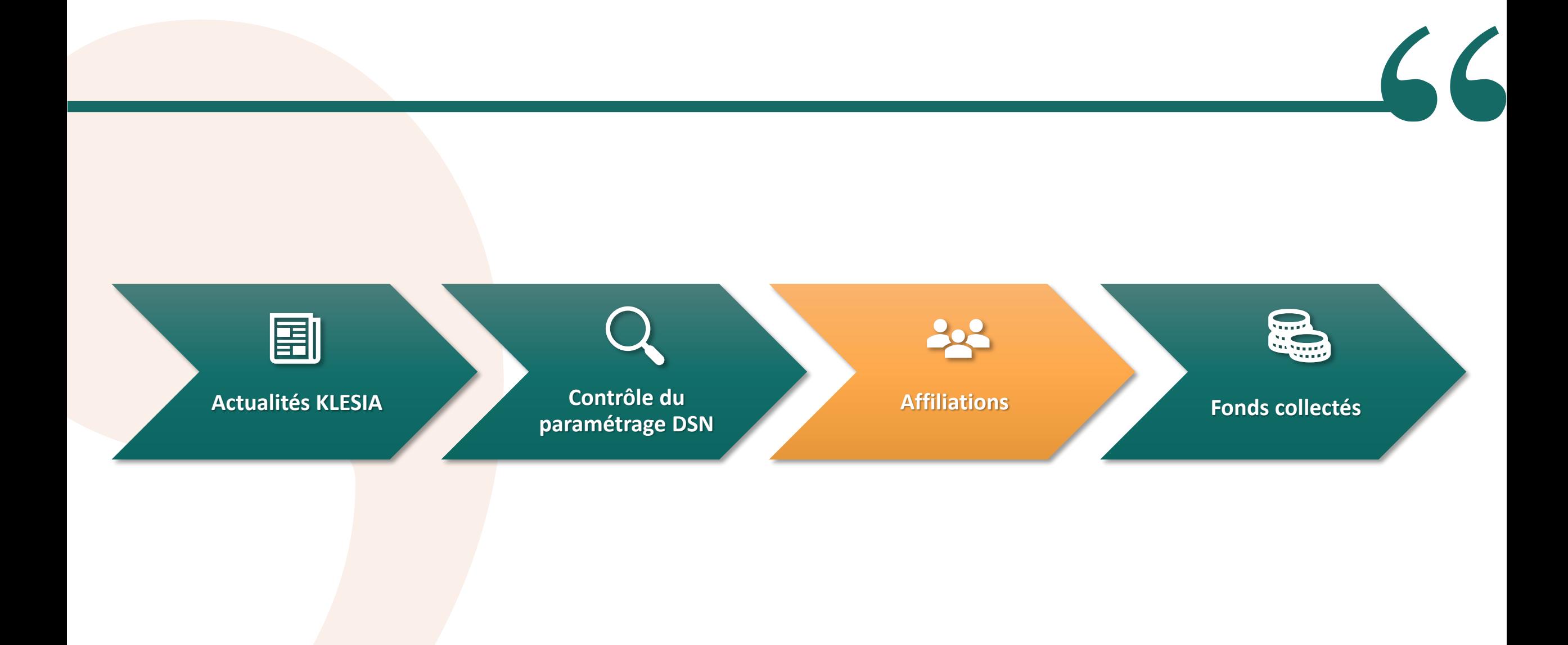

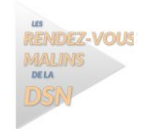

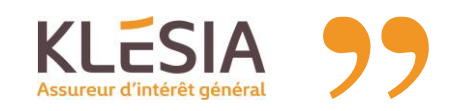

#### Filière entreprise - LP - 15

## Affiliation en DSN

- L'affiliation consiste à faire bénéficier au salarié les conditions prévoyance et/ou frais de santé souscrites par l'entreprise.
- Afin que les prestations puissent être réglées, **certaines informations sont indispensables dans vos DSN**.

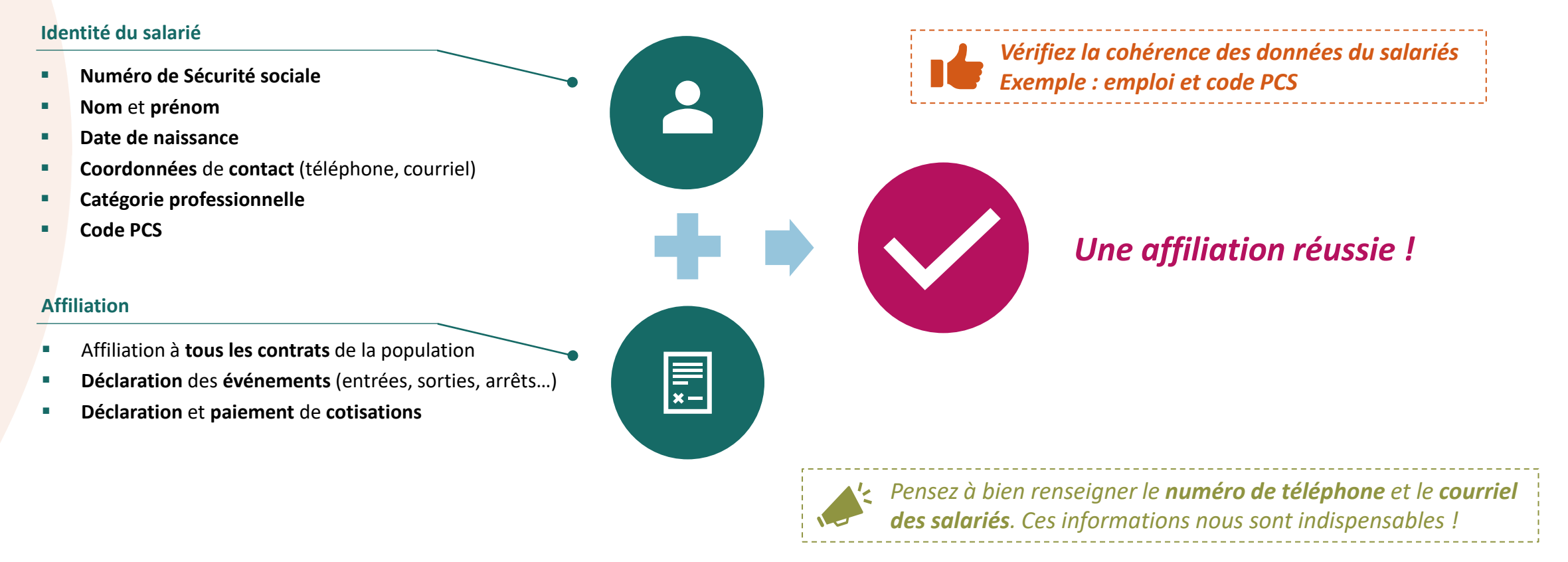

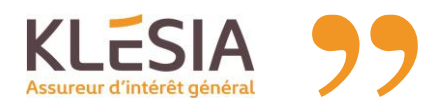

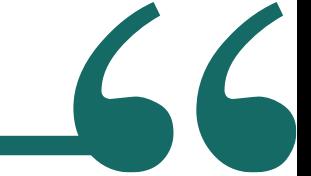

### Affiliation en frais de santé

- En **frais de santé**, des **démarches supplémentaires sont nécessaires** pour le **règlement des prestations**.
- **Elles permettent ainsi d'obtenir l'édition de la carte de tiers payant et de faire** connaître les éventuels **ayants droit**.

- Un **bulletin individuel d'affiliation** doit être envoyé au centre de gestion en charge du traitement des prestations, accompagné de ces documents :
	- o Une **attestation carte Vitale**
	- o Un **relevé d'identité bancaire**
	- o Si souscription d'un renfort à titre individuel, mandat SEPA et RIB

#### **AFFILIATION RADIATION**

- La **sortie du salarié** doit être déclarée en DSN dans le cadre d'un **signalement d'événement**.
- Elle doit également être **communiquée** au **centre de gestion en charge des prestations**.

#### **CALCUL DE LA COTISATION**

Selon le contrat souscrit, les dates d'affiliation et de radiation peuvent influer sur le montant de la cotisation due.

- **Proratisation :**
	- Pharmacie
	- Restauration Rapide
	- **K** Fleuriste
- **Sans proratisation :**
	- **ILE** Immobilier
- **Particularités** :

 $\mathcal X$  HCR : cotisation uniquement due si présence le premier jour du mois.

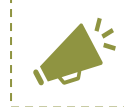

*Les coordonnées du centre de gestion des prestations de votre contrat sont mentionnées sur la notice d'information.*

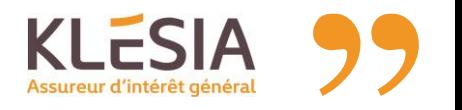

## Dispense d'affiliation frais de santé

Dans certaines conditions spécifiques, détaillées sur le site du Bulletin officiel de la Sécurité sociale [\(boss.gouv.fr](https://boss.gouv.fr/portail/accueil/protection-sociale-complementair.html#titre-chapitre-4---caractere-obligatoi-section-2---exceptions--les-disp) ), **des dispenses d'affiliation peuvent être admises**.

#### **À QUEL MOMENT FAUT-IL NOUS COMMUNIQUER LA DISPENSE D'AFFILIATION**

#### ▪ Selon l'**article D. 911-5** du **Code de la Sécurité sociale** :

*Les demandes de dispense mentionnées au III de l'article L. 911-7 doivent être formulées au moment de l'embauche ou, si elles sont postérieures, à la date de mise en place des garanties ou la date à laquelle prennent effet les couvertures mentionnées aux 1° et 3° de l'article D. 911-2*.  $\mathcal{R}$ «

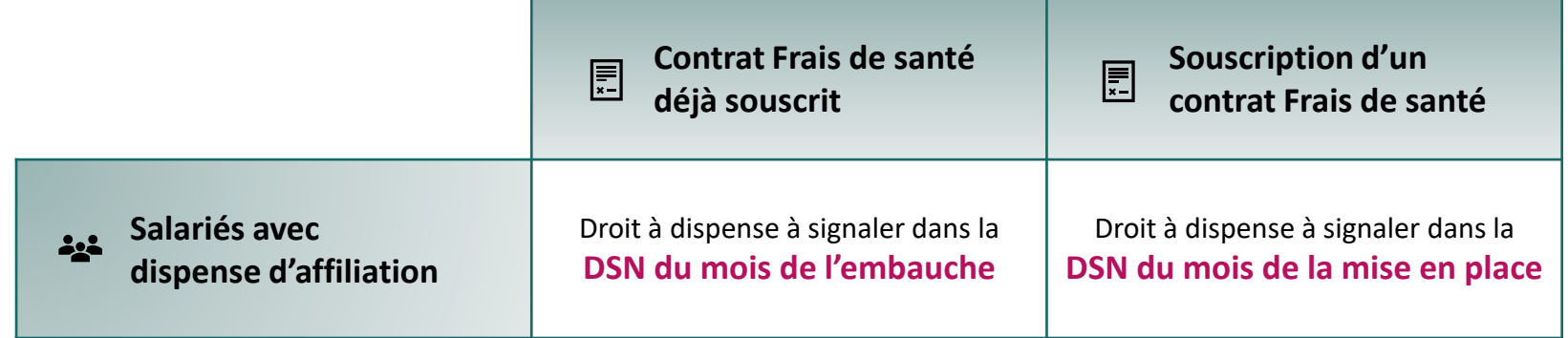

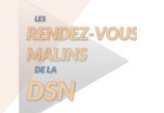

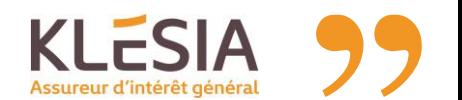

boss.gouv.fr

Le bulletin officiel de la Sécurité sociale

## Dispense d'affiliation frais de santé

### **COMMENT DÉCLARER LA DISPENSE D'AFFILIATION EN DSN**

La dispense d'affiliation prend la forme d'une absence de déclaration du contrat frais de **santé sur le salarié concerné.**

#### **COMMENT FAIRE EN CAS D'ERREUR DE DÉCLARATION**

- En cas **de déclaration à tort d'une cotisation frais de santé**, nous vous invitons à **nous le signaler au plus vite**.
- En effet, dès qu'une affiliation est effectuée en DSN, les droits sont automatiquement **ouverts**, même si le bulletin d'affiliation n'a pas encore été adressé au centre de gestion prestations. **Il n'est plus possible de modifier rétroactivement la situation.**

acceptée en **DSN** des cotisations

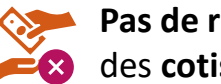

**Pas de régularisation Pas de remboursement** 

▪ **La dispense d'affiliation ne pourra être prise en compte que le mois suivant** par KLESIA Prévoyance ou CARCEPT Prev.

#### **CCN PHARMACIE**

- **En CCN Pharmacie, la cotisation Frais de Santé** est composée :
	- o d'un **forfait basé sur le PMSS**
	- o d'une **partie basée sur la rémunération**
- En cas de dispense d'affiliation **aucun de ces deux éléments ne doit être déclaré**.

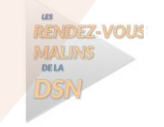

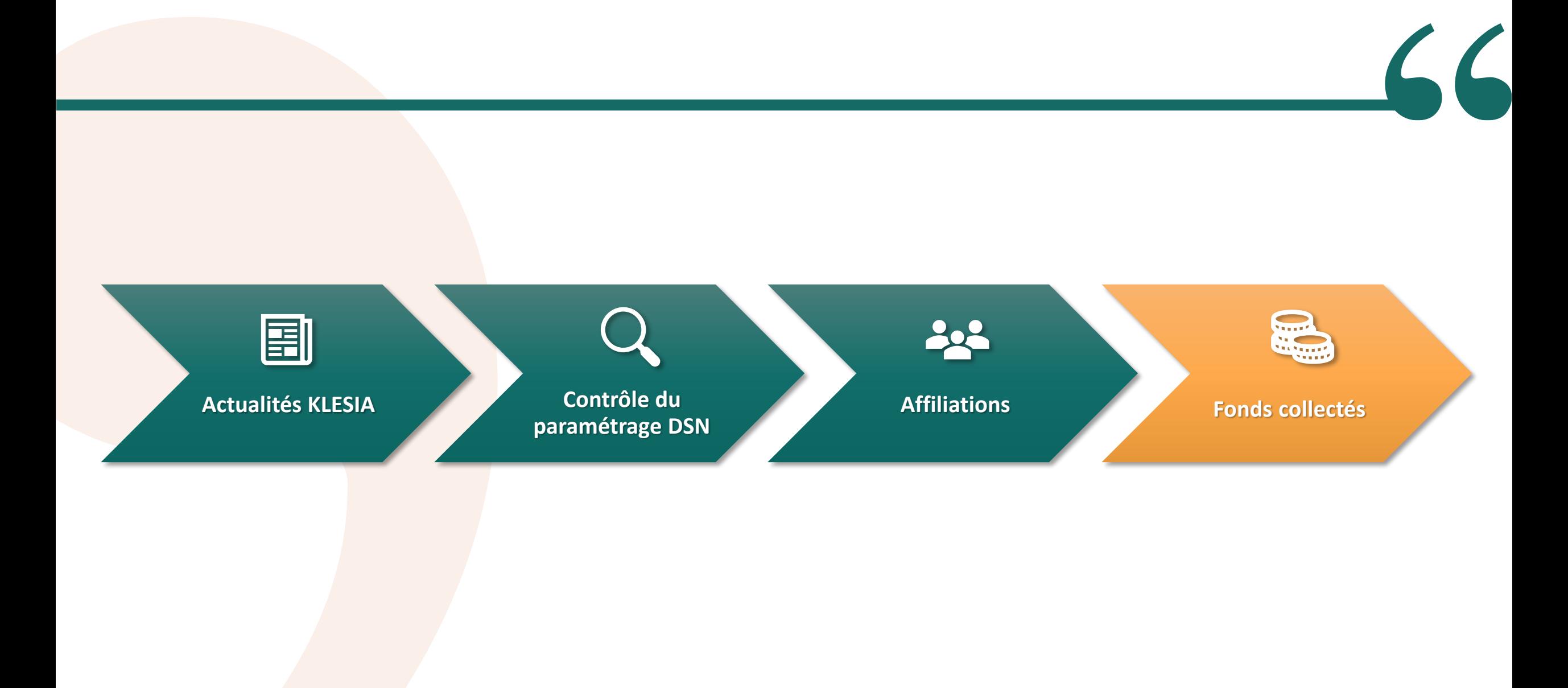

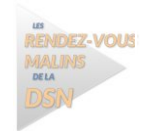

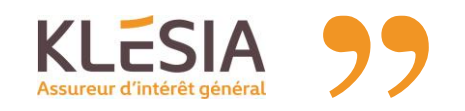

### Les fonds collectés

- Les partenaires sociaux ont confié à KLESIA la collecte de fonds apportant conseils et aides financières aux salariés de certaines branches.
- **EXPERCIA EXECTA EXECTA CONCERCITEES EN 2018 CONCERCITE DE CONCERCITEES EN 2019 CONCERCITEES EN 2019 CONCERCITE**

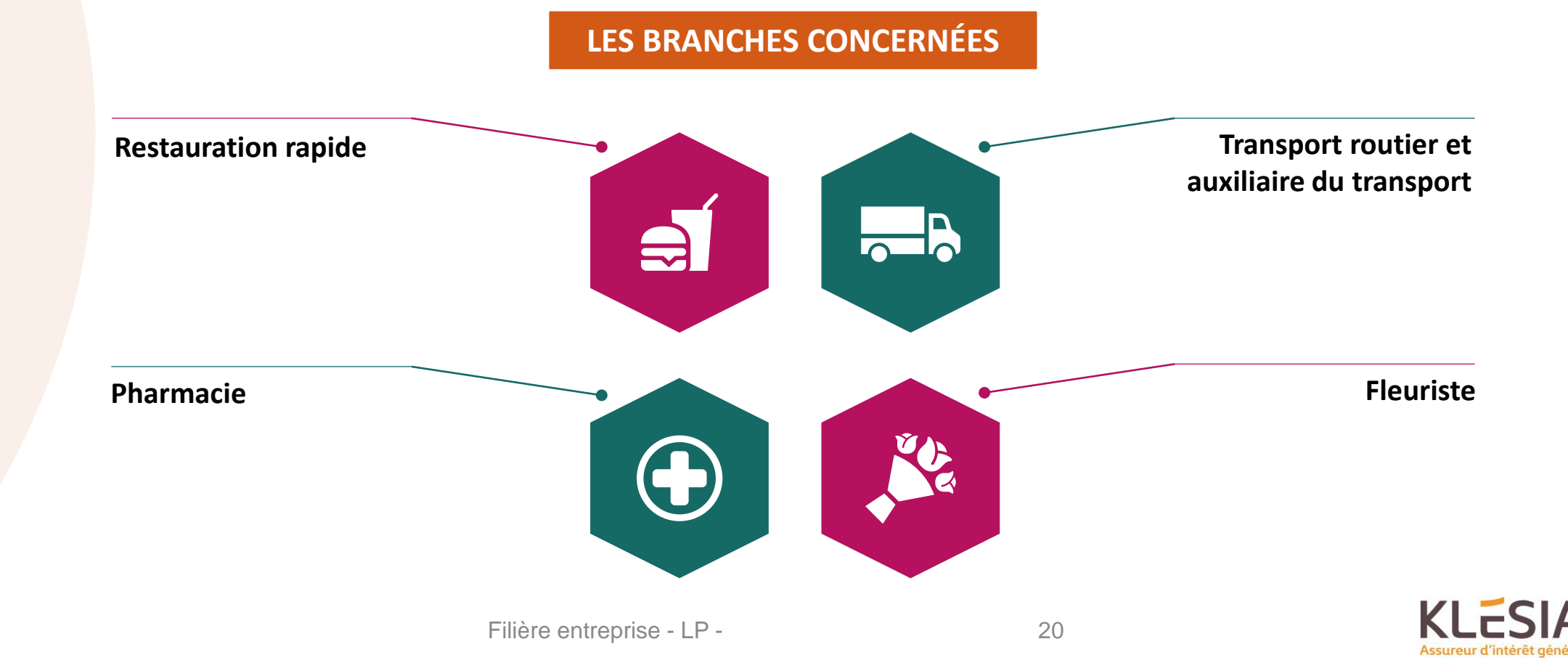

### Les fonds collectés — Restauration Rapide

#### **DEUX COTISATIONS**

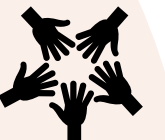

**Haut Degré de Solidarité**

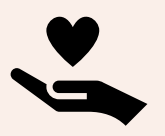

#### **FAS RR**

**HDS**

**Fonds d'action sociale de la restauration rapide**

#### **ENTREPRISES SANS CONTRAT PRÉVOYANCE KLESIA**

- Les deux cotisations sont attendues dans vos DSN :
	- **Déclarer la référence contrat HDS (0,01% TA/T2)**
	- **Déclarer la référence contrat FAS RR (0,04% TA/T2)**

### **ENTREPRISES AVEC CONTRAT PRÉVOYANCE KLESIA**

- Seul le FAS RR est à déclarer car le HDS est déjà inclus dans votre taux de cotisation prévoyance.
	- **Déclarer la référence contrat FAS RR**

#### **Points spécifiques de cette branche**

- ✓ À déclarer dans le bloc de **cotisations individuelles**
- ✓ Indiquer le **code population « 999 »**
- ✓ Différencier les **tranches de salaire (TA / T2)**

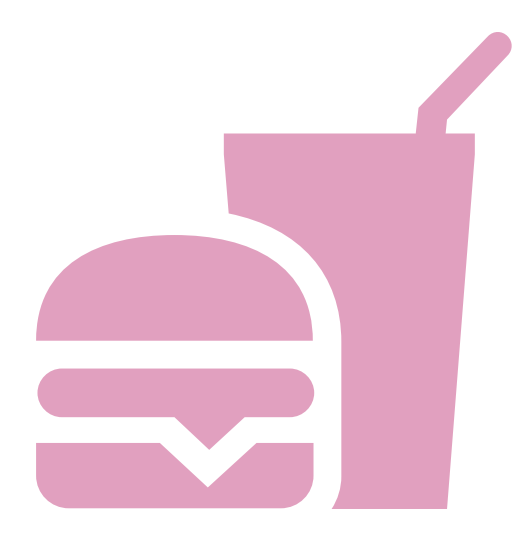

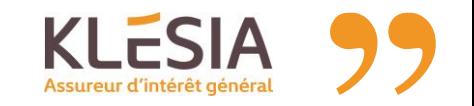

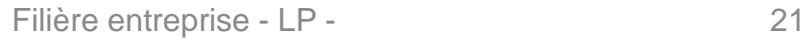

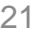

### Les fonds collectés — Transport

#### **DEUX COTISATIONS**

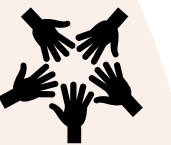

### **Haut Degré de Solidarité**

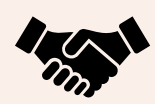

#### **AGEDITRA**

**Association paritaire de gestion du fonds de dialogue social dans le transport routier**

#### **ENTREPRISES SANS CONTRAT CARCEPT PREV**

- Les deux cotisations sont attendues dans vos DSN :
	- **Déclarer la référence contrat HDS (0,05% TA/T2)**
	- **Déclarer la référence contrat AGEDITRA (0,05% TA/T2)**

#### **ENTREPRISES AVEC CONTRAT CARCEPT PREV**

- Seul l'AGEDITRA est à déclarer car le HDS est déjà inclus dans votre taux de cotisation prévoyance.
	- **Déclarer la référence contrat AGEDITRA (0,05% TA/T2)**

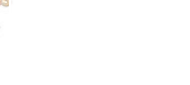

### **Points spécifiques de cette branche HDS**

- ✓ À déclarer dans le bloc de **cotisations individuelles**
- ✓ Indiquer **le code de population « HC »** pour le **HDS**
- ✓ Indiquer **le code de population « TO »** pour l'**AGEDITRA**
- ✓ Différencier les **tranches de salaire (TA / T2)**

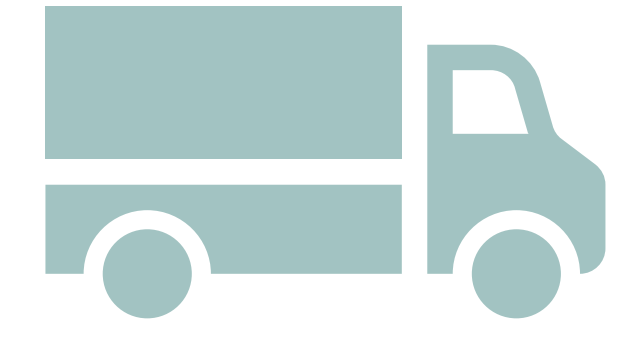

### Les fonds collectés — Pharmacie

#### **DEUX COTISATIONS**

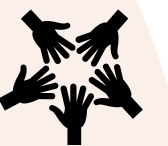

**Haut Degré de Solidarité**

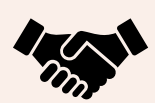

**FNDP**

**HDS**

**Fonds Nationale Du Paritarisme**

#### **ENTREPRISES SANS CONTRAT PRÉVOYANCE KLESIA**

L'APGIS reste votre organisme collecteur.

#### **ENTREPRISES AVEC CONTRAT PRÉVOYANCE KLESIA**

- Le HDS est intégré dans le taux de cotisation prévoyance. Seul le FNDP est donc à déclarer dans votre DSN. KLESIA se chargera de reverser ces deux cotisations à l'APGIS.
	- **Déclarer la référence contrat FNDP (0,03% de la masse salariale brute)**

#### **Points spécifiques de cette branche**

- ✓ Retrouver cette cotisation dans **un groupe de population spécifique** sur la fiche de paramétrage
- ✓ À déclarer dans le **bloc de cotisations établissement (bloc S21.G00.082)**
- ✓ Indiquer le **code « 005 »** dans la rubrique « Code cotisation »

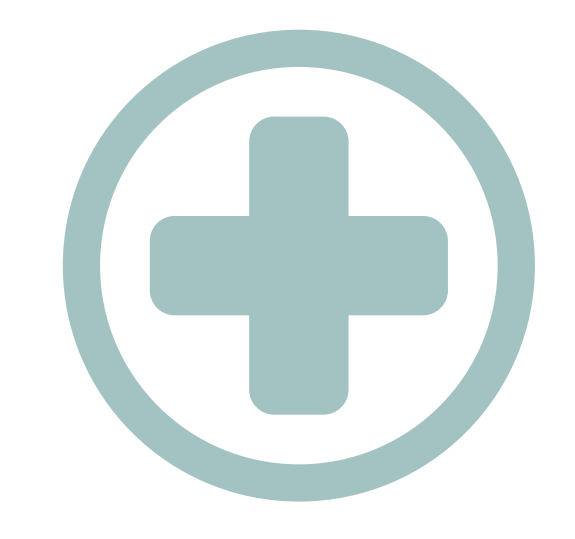

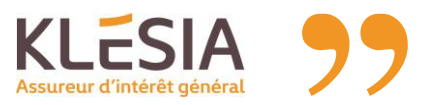

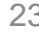

### Les fonds collectés — Fleuriste

#### **UNE SEULE COTISATION**

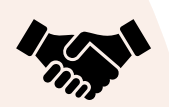

#### **ADPFA**

**Association pour le développement du paritarisme des fleuristes et animaliers**

#### **ENTREPRISES SANS CONTRAT PRÉVOYANCE KLESIA**

**E** Il est nécessaire de se rapprocher de l'ADPFA pour déterminer les modalités de déclaration de cette cotisation.

#### **ENTREPRISES AVEC CONTRAT PRÉVOYANCE KLESIA**

- KLESIA collecte votre contribution et la reversera à l'ADPFA.
	- **Déclarer la référence contrat ADPFA**

#### **Points spécifiques de cette branche**

✓ Calculer le **montant de la cotisation due** est prenant en compte les deux types de calcul :

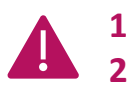

- **1. Un montant lié à la masse salariale brute (0,10 %) 2. Un montant forfaitaire (48 euros/an)**
- ✓ Renseigner **une seule référence contrat** pour ces deux types de calcul, comme indiqué dans la fiche de paramétrage
- ✓ Retrouver cette cotisation **dans un groupe de population spécifique** de la fiche de paramétrage.
- ✓ Déclarer la cotisation dans le bloc de **cotisations établissement** (bloc S21.G00.082)
- ✓ Renseigner le **code « 001 »** dans la rubrique « Code cotisation » de ce même bloc

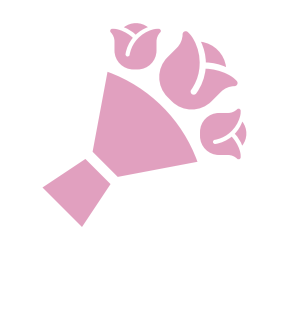

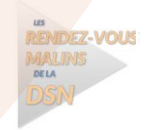

### **Prêt pour votre DSN avec des fonds collectés ?**

**3 points importants à vérifier avant votre prochain envoi de DSN avec des fonds collectés**

**1.Ne jamais cumuler les références contrats ni les taux indiqués sur votre fiche de paramétrage**

**2.Respecter le niveau de cotisation (cotisations individuelles ou établissement)**

**3.Vérifier votre paramétrage <sup>à</sup>l'aide de l'outil FPOC disponible sur le portail Net-entreprises**

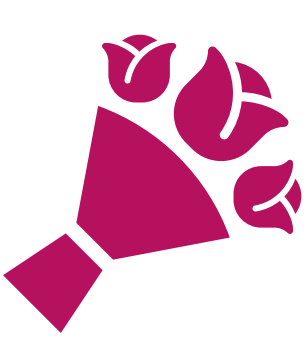

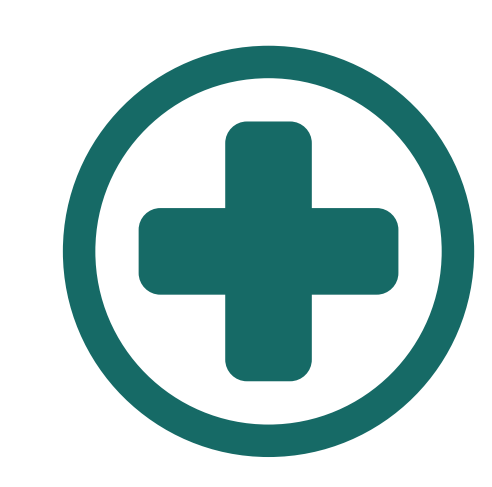

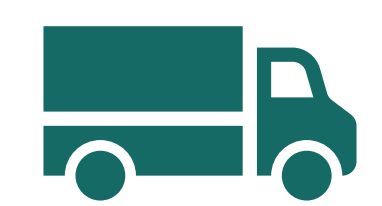

## Questions fréquemment posées

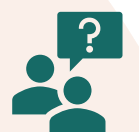

### **FRAIS DE SANTÉ CCN IMMOBILIER**

- **Une DUE est-elle nécessaire pour appliquer le taux d'appel KLESIA sur le contrat conventionnel de frais de santé ?**
- Non, la CCN prévoit explicitement le cas où un assureur applique un taux d'appel inférieur au taux conventionnel (voir l'avenant 91 à la CCN, complété par l'avenant 97).
- **Doit-on faire une régularisation du mois de mai 2023 pour prendre en compte la nouvelle répartition des frais de santé ?**
- Une régularisation est nécessaire pour respecter la CCN. Toutefois pour KLESIA, la situation sera transparente, puisque nous n'avons connaissance que du montant global de la cotisation.

#### **AJUSTEMENT DES COTISATIONS DSN**

- **Cette synthèse est-elle envoyée par courrier ou par mail ?**
- Nous essayons toujours de déterminer le type d'envoi qui serait le plus adapté. Ainsi, jusqu'à présent, selon les CCN, les envois ont pu se faire par mail au déclarant ou par courrier à l'entreprise. Nous attirons votre attention sur l'importance de vérifier, et mettre à jour si nécessaire, vos coordonnées de contact sur vos DSN.

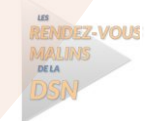

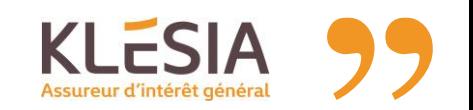

## Questions fréquemment posées

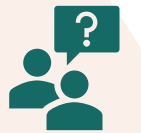

### **DSN-FPOC**

#### **Quelle différence y a-t-il entre DSN-FPOC et DSN-FIAB ?**

- DSN-FIAB est un service en ligne mis à disposition par l'AGIRC-ARRCO pour fiabiliser les données nominatives pour la Retraite. DSN-FPOC est un outil créé conjointement par les fédérations d'organismes complémentaires (CTIP, France Assureurs et FNMF) pour fiabiliser les données liées aux contrats prévoyance, complémentaire santé et retraite supplémentaire.
- **Où trouver la fiche de paramétrage XML ? Dans quel format doit être le fichier DSN ?**
- La fiche de paramétrage DSN au format XML peut être téléchargée depuis Net Entreprises. Quant au fichier de la DSN, il doit être enregistré au format « texte » ( .txt ).

### **DISPENSES D'AFFILIATION**

- **Le bulletin individuel d'affiliation est-il encore nécessaire si le salarié est renseigné dans la DSN ?**
- Pour la prévoyance, la DSN suffit. Par contre, pour les frais de santé, le centre de gestion des prestations a besoin d'informations complémentaires (attestation vitale, RIB, etc.) pour éditer la carte de tiers payant. Dans ce cas, le bulletin individuel d'affiliation reste indispensable.
- **Concrètement, comment indique-t-on une dispense d'affiliation ?**
- Il faut que le contrat ne soit pas déclaré, du tout, sur le salarié bénéficiant de la réponse.

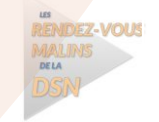

#### **CONTACTER LES EXPERTS DSN KLESIA**

▪ Pour toute question concernant votre **paramétrage DSN** ou votre **Compte Rendu Métier**, vous pouvez joindre nos experts DSN.

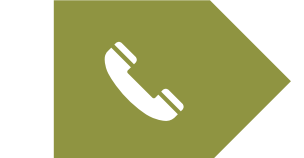

#### **Par téléphone :**

- CARCEPT Prev : **09 69 36 22 22**
- KLESIA Prévoyance : **01 71 39 15 15**

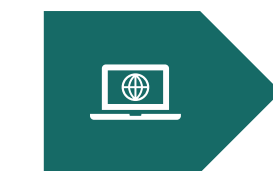

#### **Par nos formulaires de contact :**

- [www.carcept-prev.fr](https://www.carcept-prev.fr/formulaire-de-contact-professionnel)
- [www.klesia.fr](https://www.klesia.fr/formulaire-de-contact-professionnel)

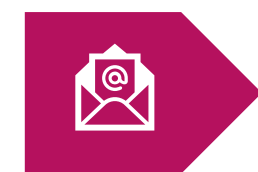

### **Par courriel :**

▪ contact**\_**[dsn@klesia.fr](mailto:contact_dsn@klesia.fr)

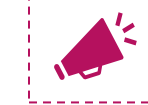

*Nous avons aussi besoin de vous contacter ! Vérifiez et mettez à jour les coordonnées de contact de vos DSN !*

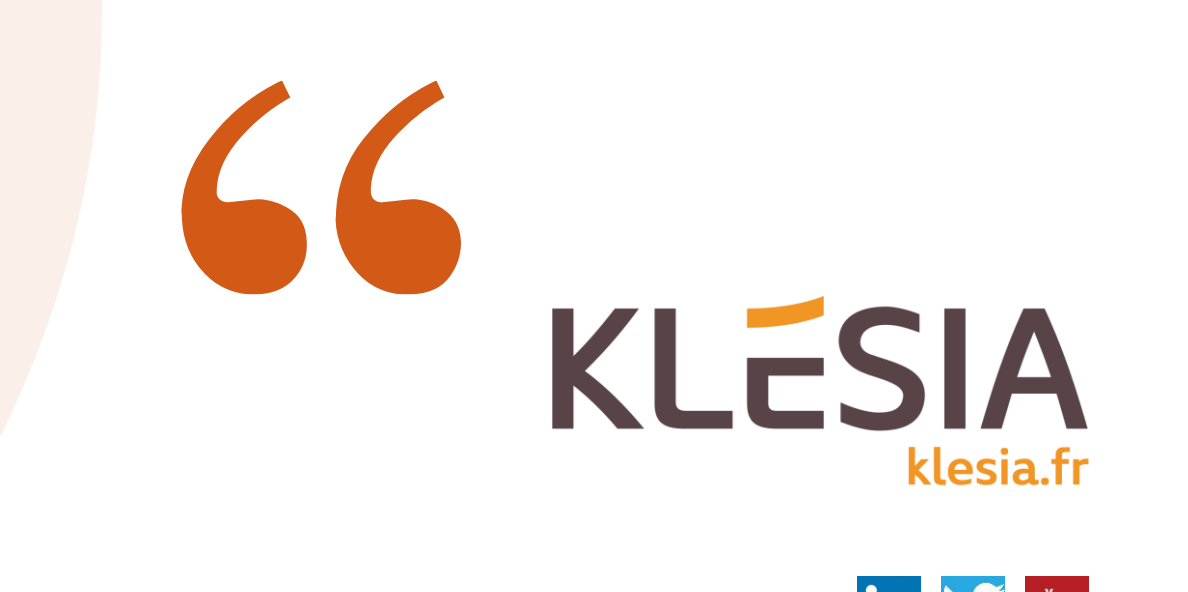

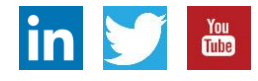

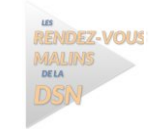

Filière entreprise - LP - 29